## attribute-filter.xml ファイルの変更

attribute-filter.xml ファイルの変更

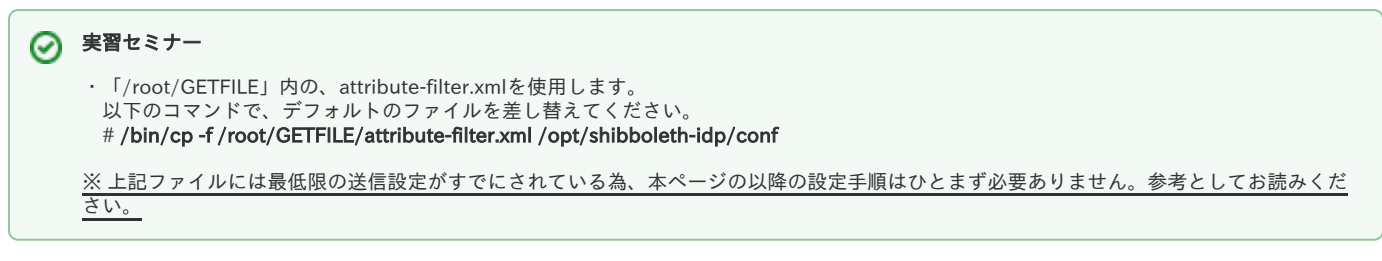

デフォルトの /opt/shibboleth-idp/conf/attribute-filter.xml [をテンプレート](https://meatwiki.nii.ac.jp/confluence/pages/viewpage.action?pageId=12158127#id--template)で差し替え、下記にしたがい修正してください。テンプレートは運用フェデ レーション用とテストフェデレーション用の2種類がありますので、ご注意ください。

## 1.送信設定の部分を、以下の例に従い有効にします。

各SPに対応した送信設定の方法[はここ](https://www.gakunin.jp/participants/)から各SPのIdP管理者向けページを参照下さい。

```
(1) Elsevierへの属性送信を有効とする例 (運用フェデレーション用テンプレート):
```

```
 <!-- Release attributes to Elsevier -->
<!-- --> ← コメント終了を追加して、以下を有効とします
<afp:AttributeFilterPolicy id="PolicyforElsevier">
    <afp:PolicyRequirementRule xsi:type="basic:OR">
        <basic:Rule xsi:type="basic:AttributeRequesterString"
               value="https://sdauth.sciencedirect.com/" \rightarrow <basic:Rule xsi:type="basic:AttributeRequesterString"
                value="https://scauth.scopus.com/" />
    </afp:PolicyRequirementRule>
    <afp:AttributeRule attributeID="eduPersonEntitlement">
        <afp:PermitValueRule xsi:type="basic:ANY" />
    </afp:AttributeRule>
```
 </afp:AttributeFilterPolicy> <!-- --> ← コメント開始を追加して、上記を有効とします

(2) test-sp1への属性送信を有効とする例 (テストフェデレーション用テンプレート):

```
 <!-- Release attributes to test-sp1 -->
<!-- --> ← コメント終了を追加して、以下を有効とします
<afp:AttributeFilterPolicy id="PolicyforGakuNinTestSP1">
   <afp:PolicyRequirementRule xsi:type="basic:AttributeRequesterString"
      value="https://test-sp1.gakunin.nii.ac.jp/shibboleth-sp" />
    <afp:AttributeRule attributeID="eduPersonPrincipalName">
       <afp:PermitValueRule xsi:type="basic:ANY" />
   </afp:AttributeRule>
   ...
   <afp:AttributeRule attributeID="jaOrganizationalUnitName">
       <afp:PermitValueRule xsi:type="basic:ANY" />
   </afp:AttributeRule>
</afp:AttributeFilterPolicy>
<!-- --> ← コメント開始を追加して、上記を有効とします
```
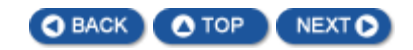